# Quick-Start-Guide

**Der Quick-Start-Guide führt dich schnell durch das Spiel. Ausführliche Informationen**  findest du in den Kapiteln "Vorbereiten" und "Spielablauf". Wir empfehlen, die Kapitel **als separate Einheiten (ca. 90 Minuten) zu spielen.**

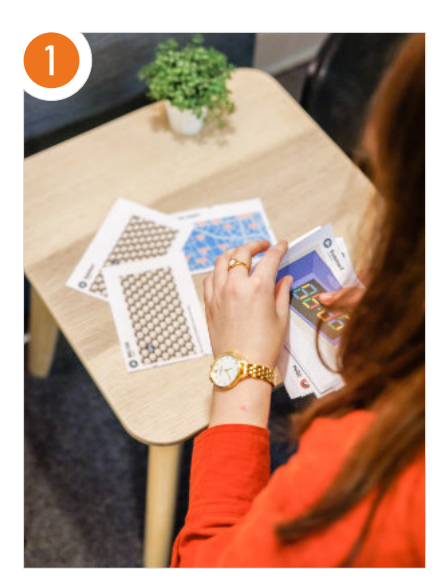

## Vorbereitung:

- ▶ Lege die Drucksachen und Requisiten bereit. Die Checkliste findest du auf den Seiten 24/25.
- ▶ Verbinde die Tablets/Laptops mit dem Internet.
- ▶ Öffne auf den Geräten der Teilnehmenden [kk2.krypto-kids.de](https://kk2.krypto-kids.de).
- ▶ Öffne auf deinem Gerät die Spielleitungsansicht auf [kk2.krypto-kids.de/](https://kk2.krypto-kids.de/zentrale) [zentrale](https://kk2.krypto-kids.de/zentrale).

# LES Environ Links al  $\lambda$  $+$   $\sqrt{n}$ Code teilen und loslegen Generiere einen Code für deine Gruppe und los geht's. Am besten notierst du ihn dir oder druckst ihn ane Du hast bereits einen Code und möchtest das Spiel fortsetzen? Dann gib ihn unten ein

## Raum erstellen:

Erstelle einen Code in der Spielleitungsansicht und gebe ihn an die Teilnehmenden weiter. Wähle das erste Kapitel aus und lasse die Teilnehmenden ihr eigenes Profil erstellen. Du schlüpfst in die Rolle von Maxi.

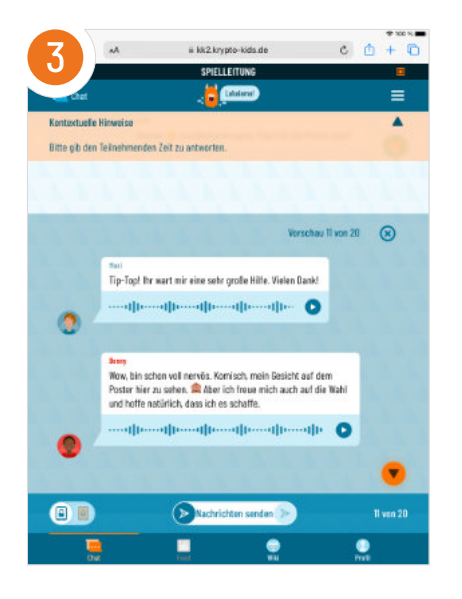

# Bedienung:

Ihr befindet euch nun im Chat. Mit einem Klick auf "Vorschau anzeigen" kannst du dir den nächsten Nachrichtenblock anschauen und ihn durch Swipen/Wischen in den Chat der Teilnehmenden schicken.

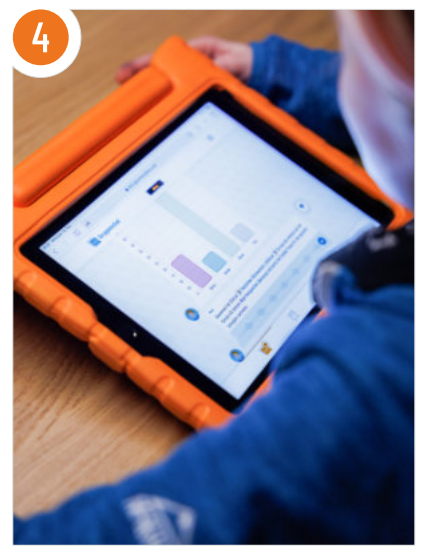

# Kapitel 1:

Im ersten Kapitel findet eine analoge Wahl statt. Achte auf Maxis Anweisungen und bereite mit den Teilnehmenden den Raum vor. Führe die Wahl durch und zähle die Stimmen aus. Schicke das leere Balkendiagramm in den Chat, um die Ergebnisse dann einzutragen. Das dritte Kapitel wird mit einem digitalen Quiz beendet.

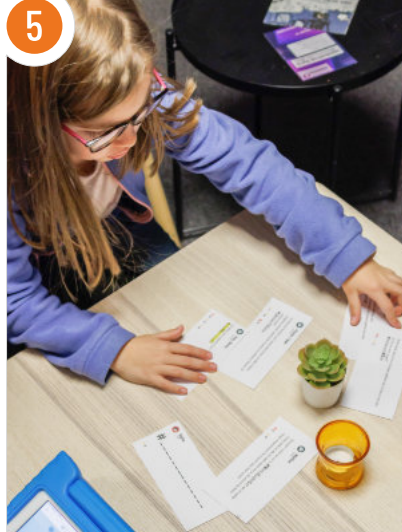

# $\bullet\bullet\bullet$

#### Kapitel 2:

Starte das zweite Kapitel. Achte auf den kleinen orangenen Punkt in der unteren Leiste. Er zeigt an, ob Nachrichten in den Chat oder in den Feed geschickt wurden. Die Teilnehmenden können auf die Posts im Feed reagieren. Es erscheinen auch Posts von Wölfen. Warte ab, bis sie einem Wolf-Post einen **oder ein Gegeben** haben. Dann landen sie in einer dunklen Algorithmus-Spirale. Im nächsten digitalen Spiel müssen sie die Posts durch Swipen sortieren. Dann geht es weiter im Chat.

Das Kapitel endet mit der Beweis-Sammlung. Verteile die ausgedruckten Rätsel "Lieferung von Flo" und lasse sie alle Hinweise zum Wölfe-Treff herausfinden. Die Lösungen sind "WAHRHEITSWÖLFE", "19:37" und "Alte Fabrik". Beende das zweite Kapitel.

# Kapitel 3:

Starte das dritte Kapitel. Im ersten der drei Spiele müssen die Teilnehmenden sich in die Wölfe hineinversetzen und für Gülcan den Aufnahmetest bestehen (Lösungen auf S. 44). Beim zweiten Spiel wird anhand eines Wasserkessels gezeigt, welche Einflüsse Menschen zu extremen Meinungen bewegen können. Hier müssen sieben Ventile durch Schieben, Drehen oder Ziehen geöffnet werden.

Zuletzt werden der Alpha-Wolf und seine Bots bekämpft. Tippt erst die umherschwirrenden Wölfe an und reduziert diese auf fünf Wölfe. Wenn der Wolf die Fernbedienung hebt, muss diese durch Tippen beschädigt werden. Beende danach das dritte Kapitel.

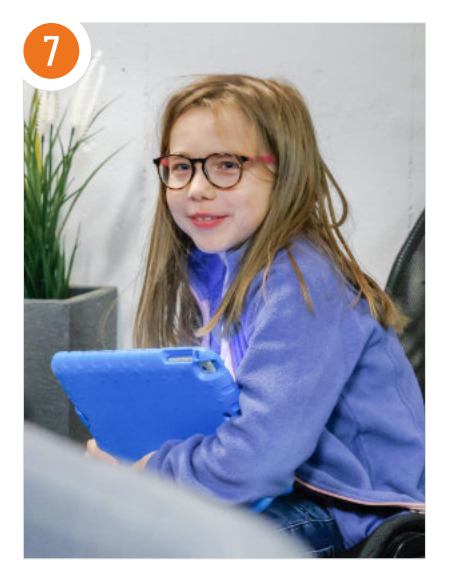

# Nach jedem Kapitel:

Reflektiere mit den Teilnehmenden das Geschehene. Was ist passiert? Was wurde noch nicht verstanden? Zur Auflockerung kannst du unsere Gruppenspiele (auf den Seiten 35 bis 37) ausprobieren.

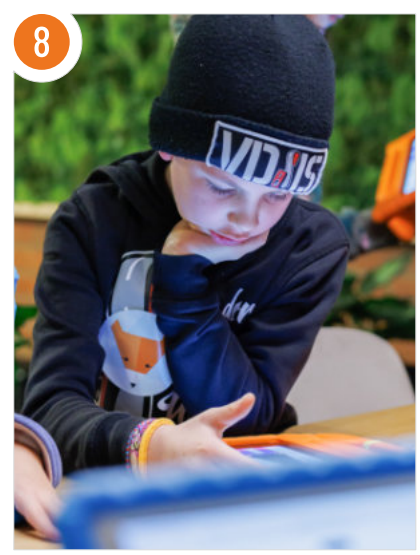

## Fehlerquellen und schnelle Lösungen:

- Warte immer bis alle Teilnehmenden die digitalen Spiele beendet haben, bevor du den nächsten Schritt abschickst. Sonst werden die Spiele abgebrochen.
- **In Falls die Web-App hängen bleibt,** versuche die Seite zu aktualisieren.
- ▶ Kontrolliere, ob deine Internetverbindung stabil ist.
- ▶ Überprüfe, ob das Betriebssystem und der Browser auf dem aktuellsten Stand sind.
- Wenn wiederholt Fehler auftreten. lösche den Cache deines Browsers und starte das Spiel erneut.